# Tutoriel :

# découverte de la visionneuse

# Prenons l'exemple d'une recherche dans les cartes postales anciennes :

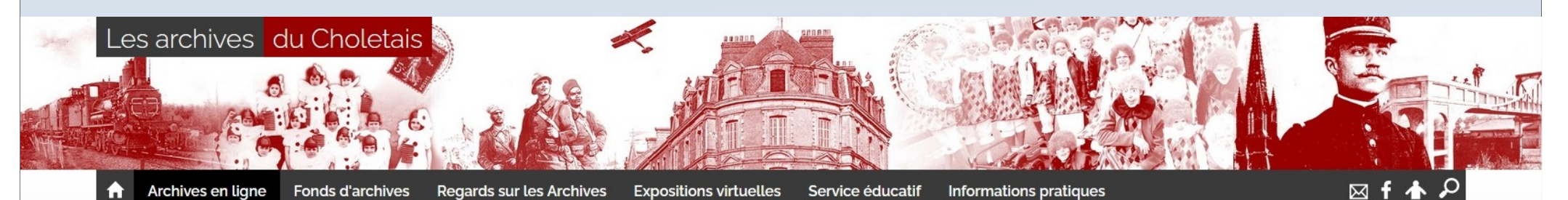

 $\bigwedge$  Accueil > Archives en ligne > Recherches iconographiques > Cartes postales anciennes

#### Cartes postales anciennes

Les quelque 4780 cartes postales présentées sur cette page constituent une formidable base de données iconographiques sur la Ville de Cholet. Issues des collections des Archives municipales de la Ville et du Musée d'Art et d'Histoire, ces cartes postales dévoilent un pan de la vie autrefois à Cholet.

Les cartes postales sont aussi consultables sur place à l'Hôtel de Ville et d'Agglomération, dans la salle de consultation des Archives, ouverte du lundi au vendredi de 8h3o à 12h15 et de 13h3o à 17h3o.

#### Filtrer la recherche

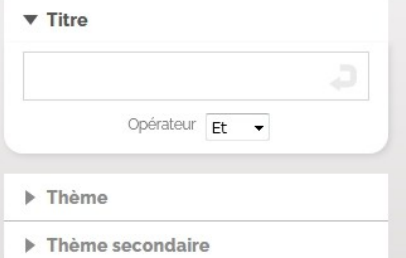

Nombre de résultats  $25 - 7$ 

#### 4 780 résultats

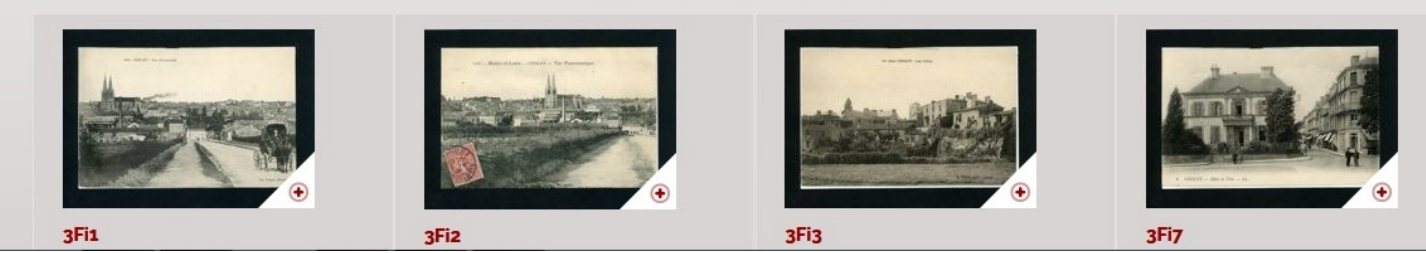

 $12|345678910$ 

# Il suffit de cliquer sur l'image, pour ouvrir la visionneuse :

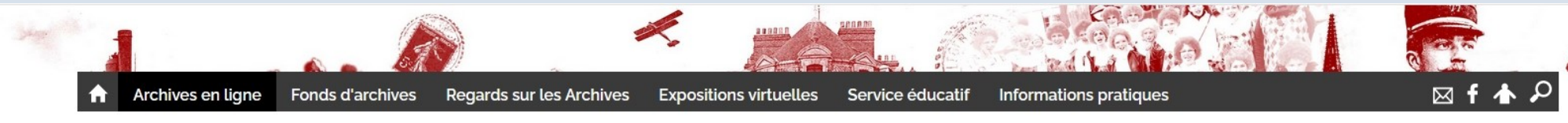

Accueil > Archives en ligne > Recherches iconographiques > Cartes postales anciennes

#### Cartes postales anciennes

4780 **Statute** 13

3Fi1

**CHOLET. VUE D'ENSEMBI** 

Les quelque 4780 cartes postales présentées sur cette page constituent une formidable base de données iconographiques sur la Ville de Cholet. Issues des collections des Archives municipales de la Ville et du Musée d'Art et d'Histoire, ces cartes postales dévoilent un pan de la vie autrefois à Cholet.

Les cartes postales sont aussi consultables sur place à l'Hôtel de Ville et d'Agglomération, dans la salle de consultation des Archives, ouverte du lundi au vendredi de 8h3o à 12h15 et de 13h3o à 17h3o.

 $12|3|4|5|6|7|8|9|10|$ 

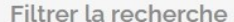

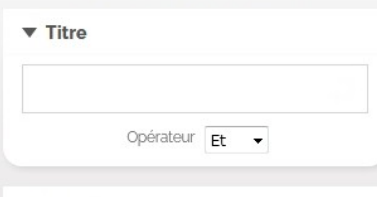

 $\blacktriangleright$  Thème

 $\triangleright$  Thème secondaire

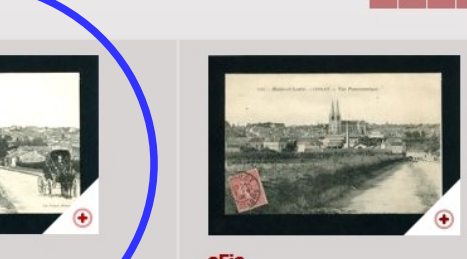

3Fi2 MAINE-ET-LOIRE, CHOLET, VUE **PANORAMIOUF** 

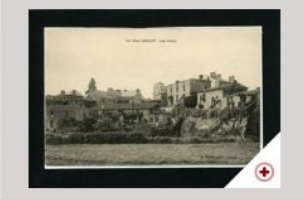

 $3Fig13$ LE VIEUX CHOLET. LES CALINS

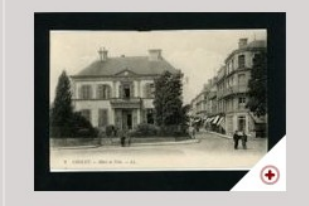

Nombre de résultats  $25 - 7$ 

3Fi7 CHOLET. HOTEL DE VILLE **FACADE PRINCIPALE PLACE TRAVOT** 

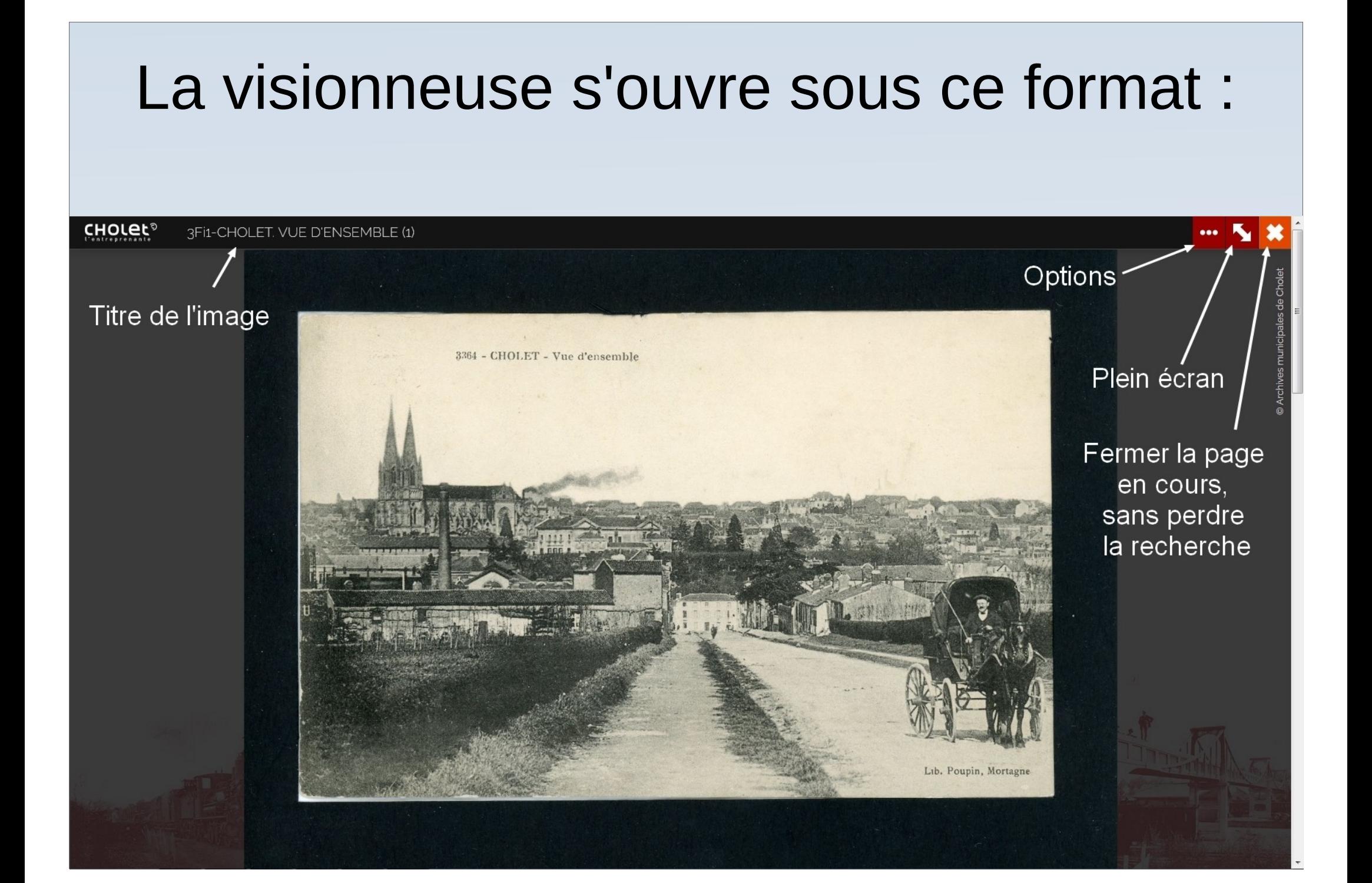

# Cliquer sur ..., pour accéder aux options de la visionneuse :

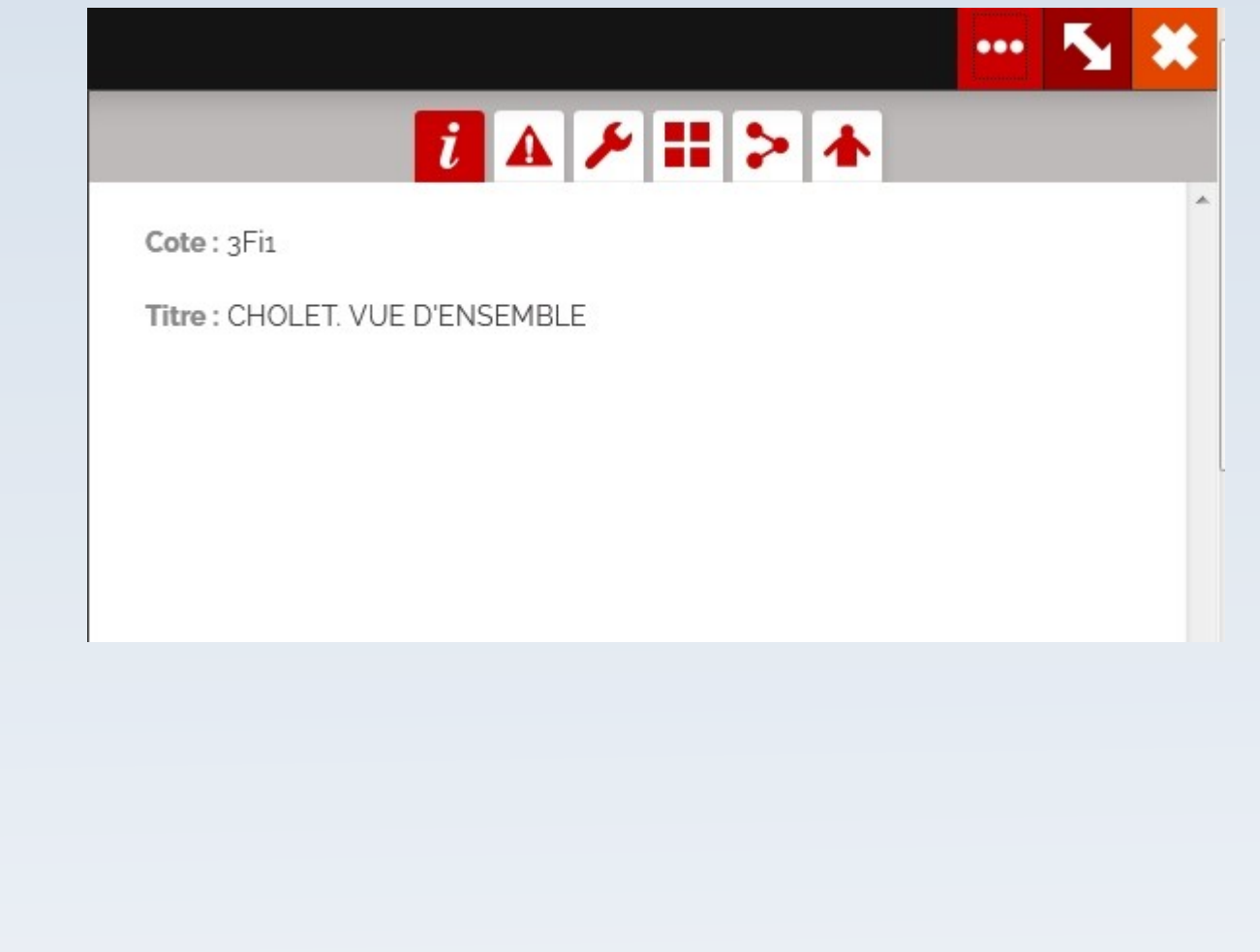

## Les informations du document consulté :

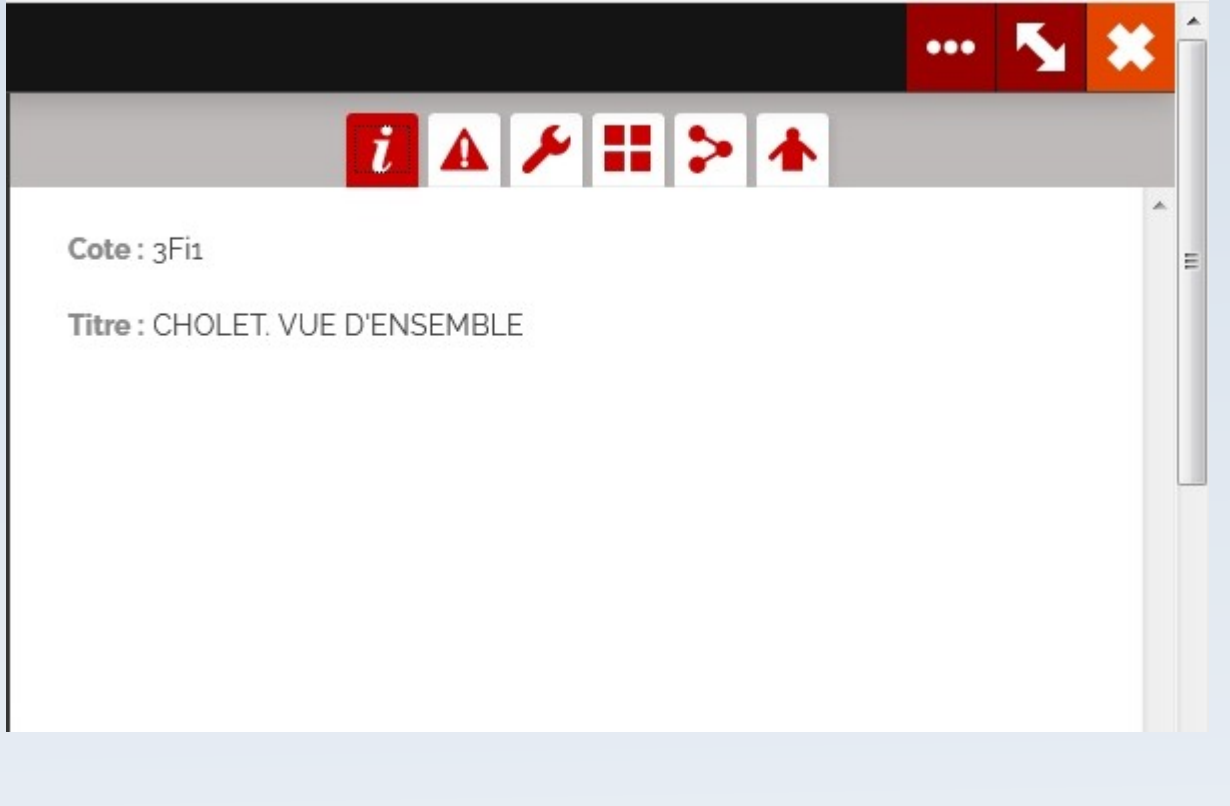

# Nous écrire un message pour signaler une erreur :

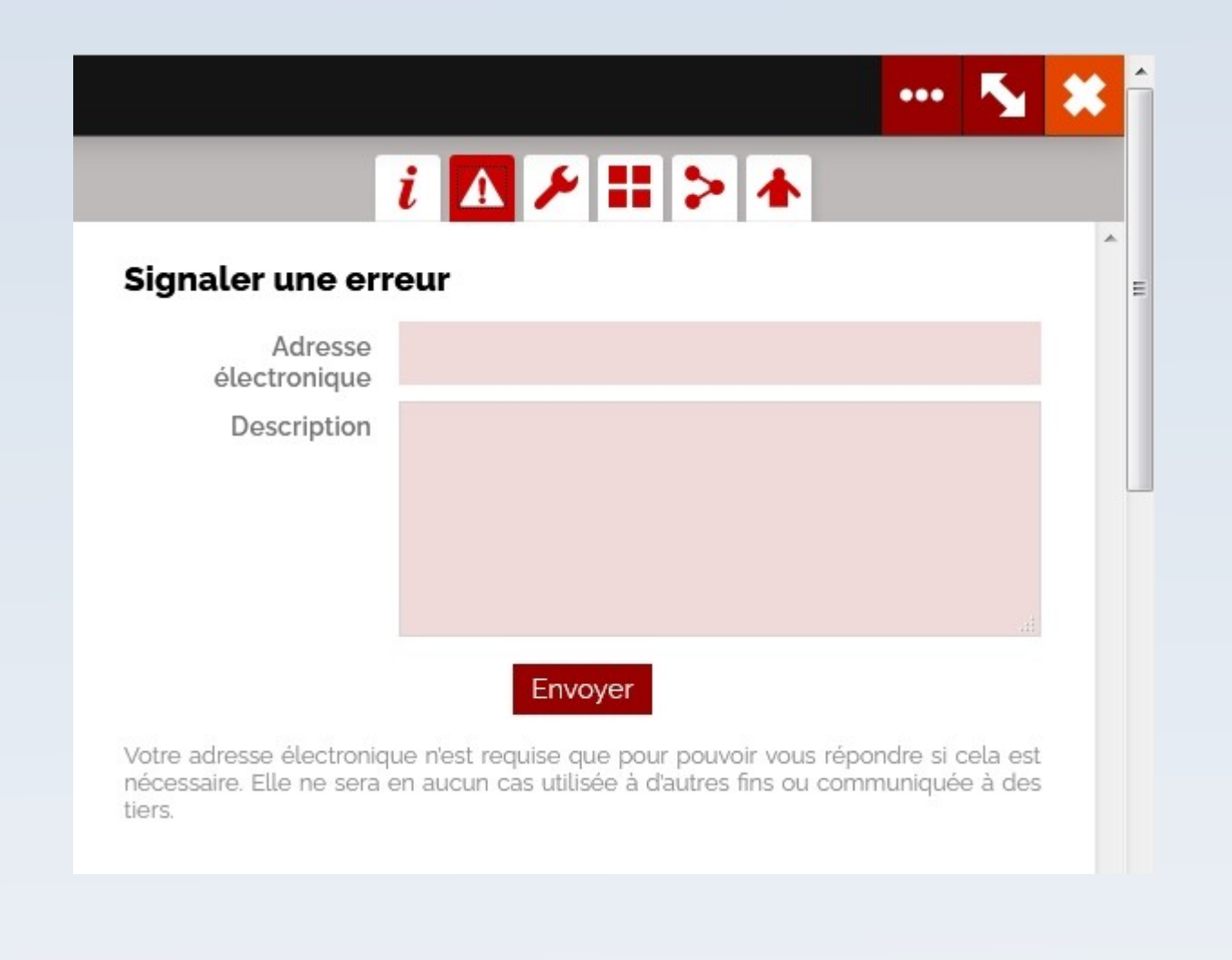

# Les réglages de l'image :

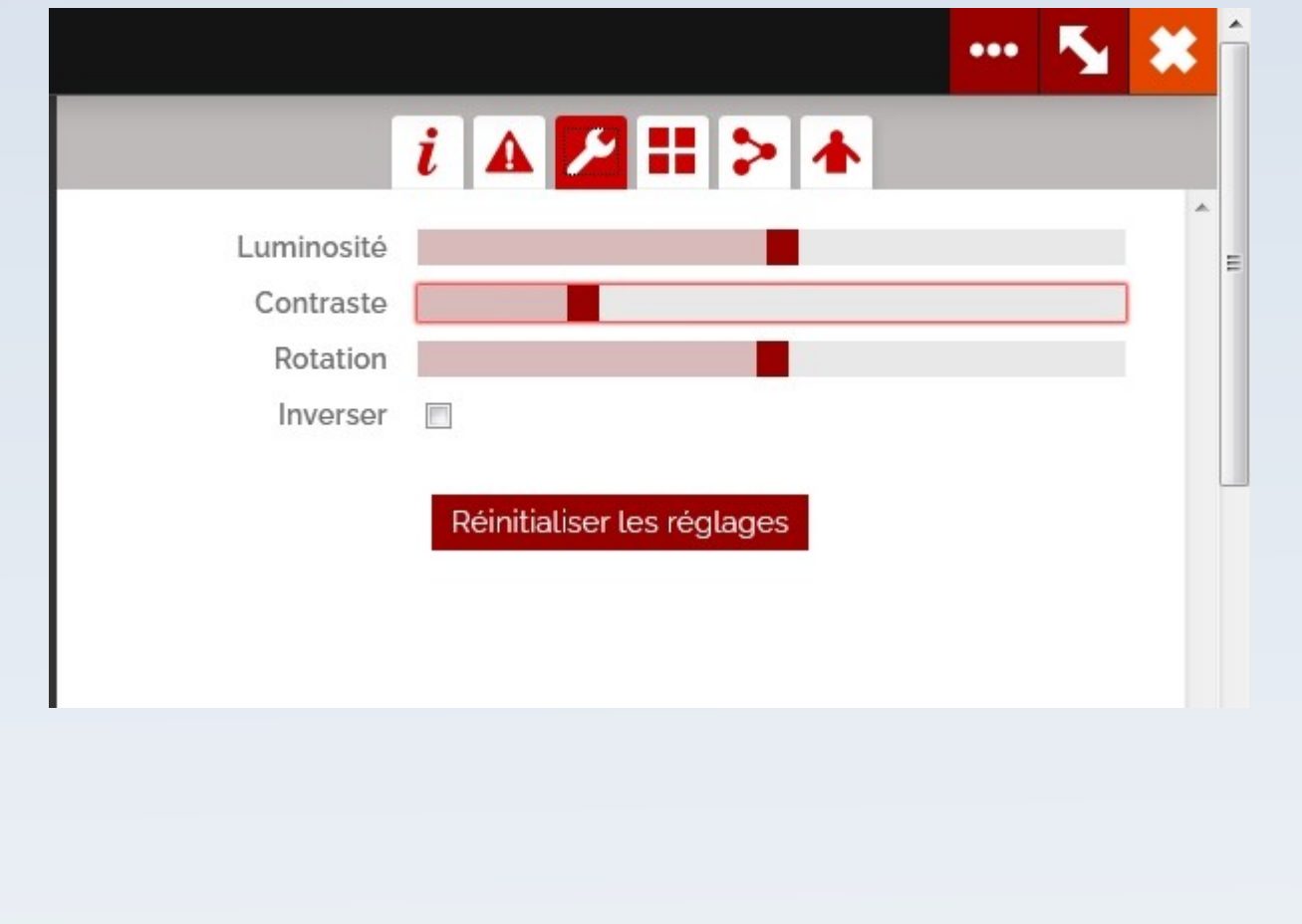

## La mosaïque permet de voir si plusieurs fichiers se suivent :

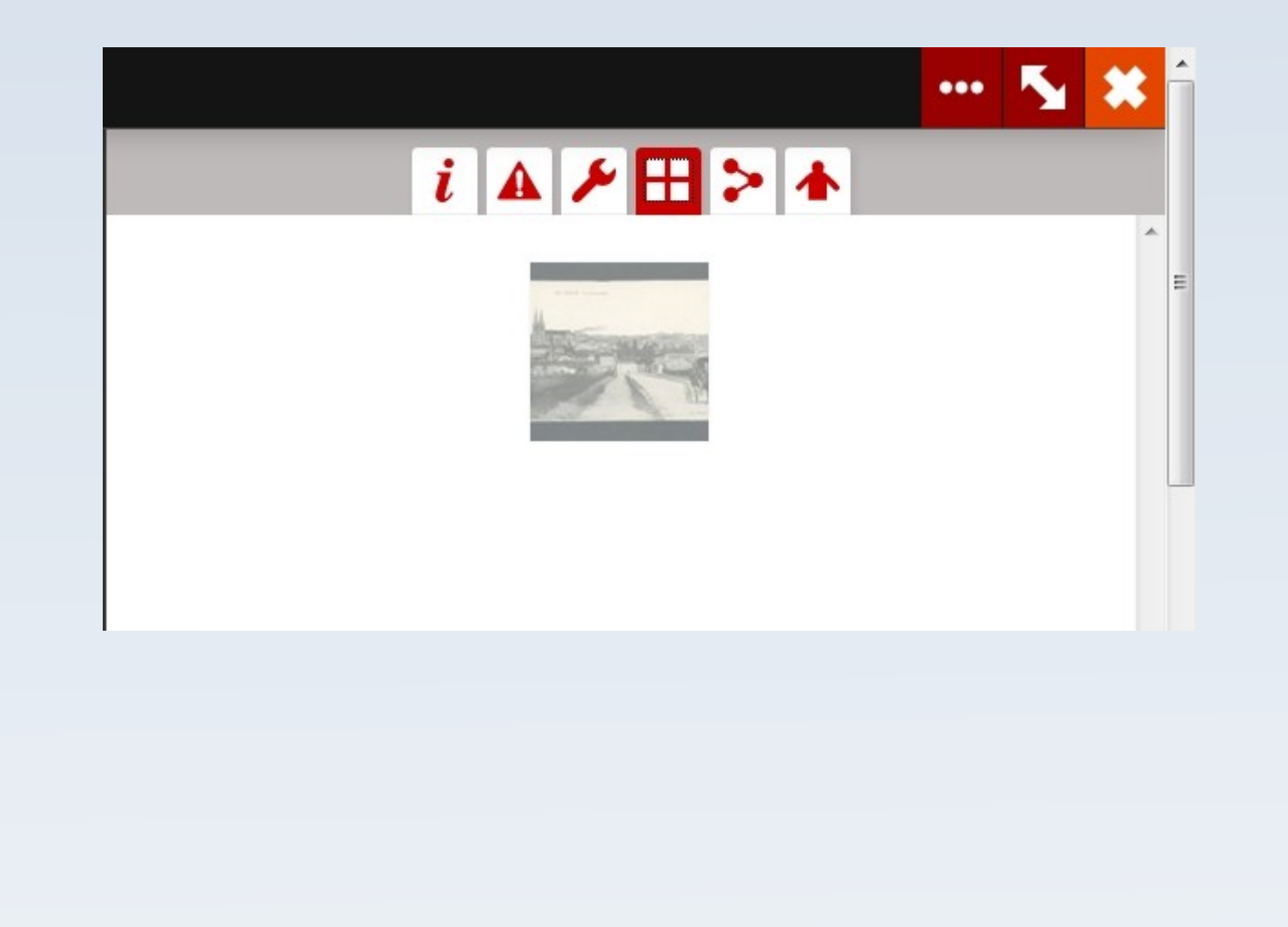

Cette icône permet d'imprimer un document. Un autre tutoriel, explique comment faire en détail :

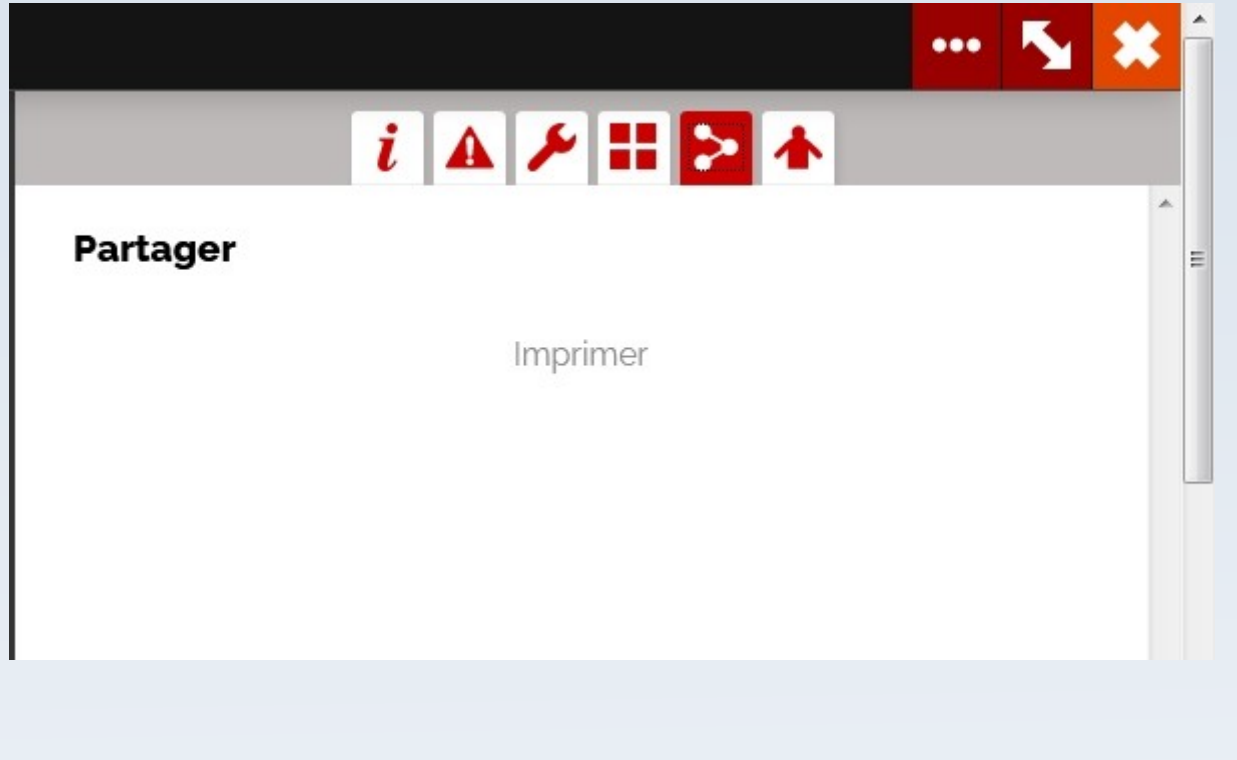

Pour enregistrer le document dans votre espace personnel :

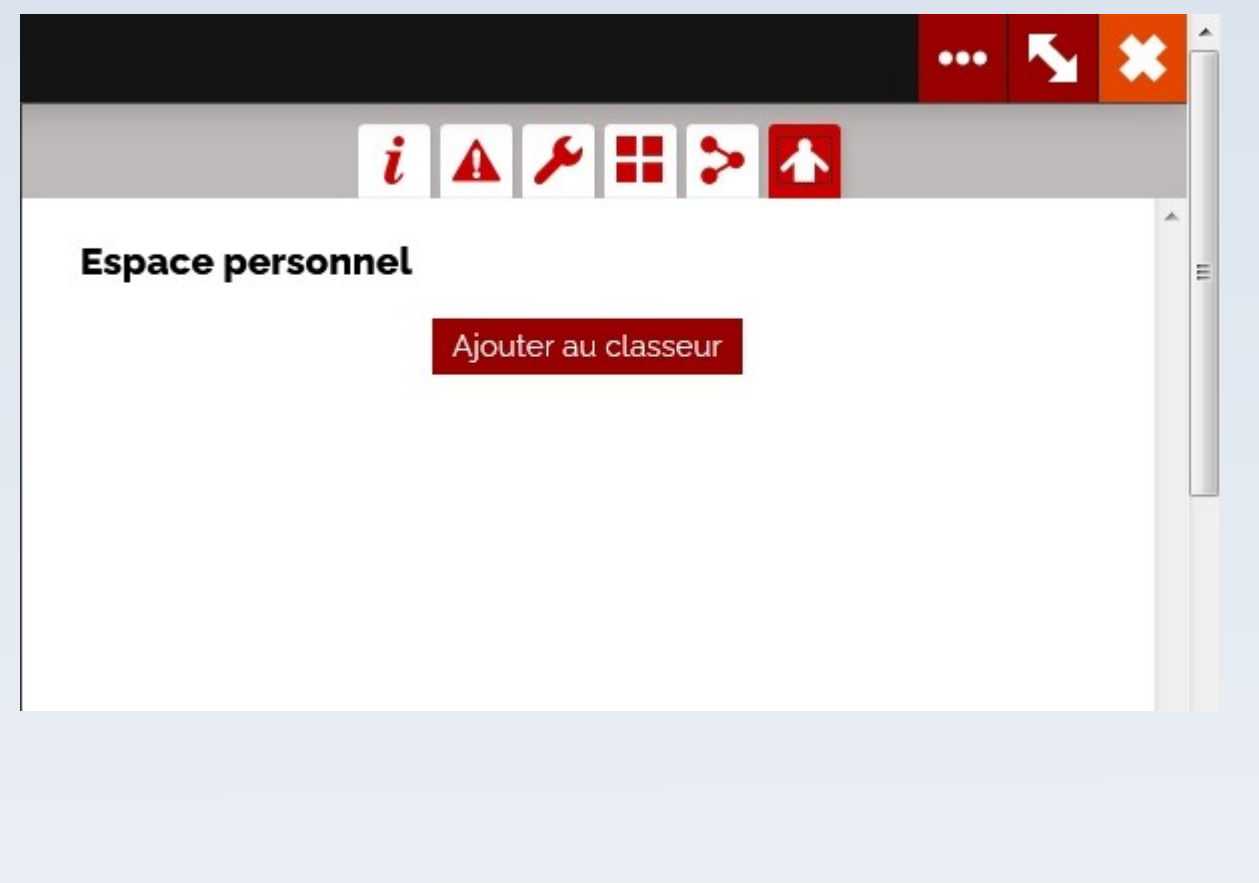